Link: https://financialaid.uconn.edu/fellowships/

Log into the Fellowship Workflow System with your NetID and Password.

Request New Security and Submit a New Fellowship Award

### KFS Account funded Fellowships

Click

Select UConn Accounting Office KFS

Enter in the 7 digit KFS Account Number

If no fellowship is located in dropdown, you need to submit a request to set up a new Fellowship Item type. Click on the link Go to create new fellowship

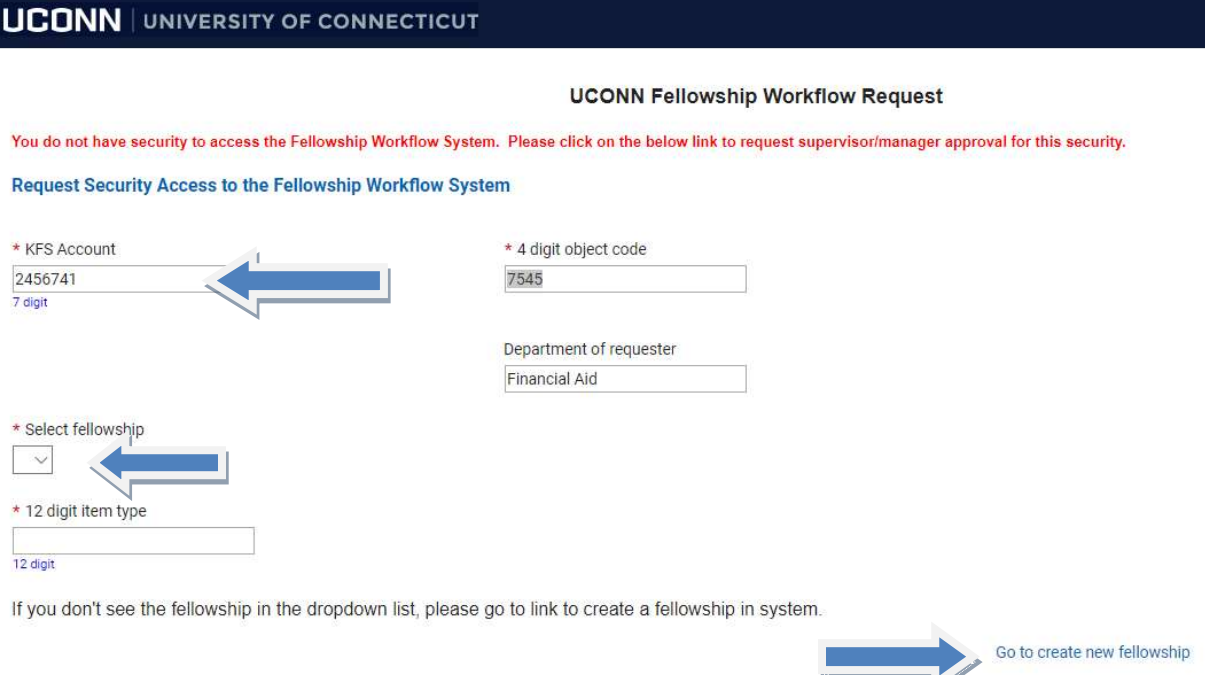

O Continue

Complete the following:

- $\triangleright$  Select Funding Source
- $\triangleright$  Enter Fellowship Account Name
- $\triangleright$  Select the Fellowship Type
- $\triangleright$  Select Academic Year
- $\triangleright$  Select Career
- Enter KFS Account#
- Enter Comment (optional)

New Fellowship Item Type Request

\* Select Funding Source

◯ Institutional

 $\bigcirc$  Federal

\* Fellowship Account Name

\* Fellowship Type

◯ Graduate School (for Graduate School personnel only)

O Predoctoral & Dissertation Fellowships

◯ University Department

 $\bigcirc$  External

 $\bigcirc$  Law School

◯ UCH School of Medicine

- OUCH Grad School
- ◯ Foundation

Select Academic Year

 $\checkmark$ 

\* Select Career

Graduate

**Undergrad** 

Pharm-D

Ratcliffe Hicks

Non-Degree

 $\Box$  Law

 $r = L$ 

Med/Dent

\* KFS Account#

7 digit

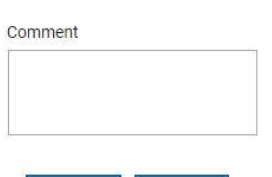

Submit Cancel

#### Click Submit

A confirmation email will be sent to you. Please allow up to 5 business days for processing. You will receive an email when the fellowship item type has been created.

### Foundation Funded Fellowships

Click on UConn Foundation

Enter the 5-digit Foundation Account Number

If no fellowship is located in dropdown, you need to submit a request to set up a new Fellowship Item type. Click on the link Go to create new fellowship

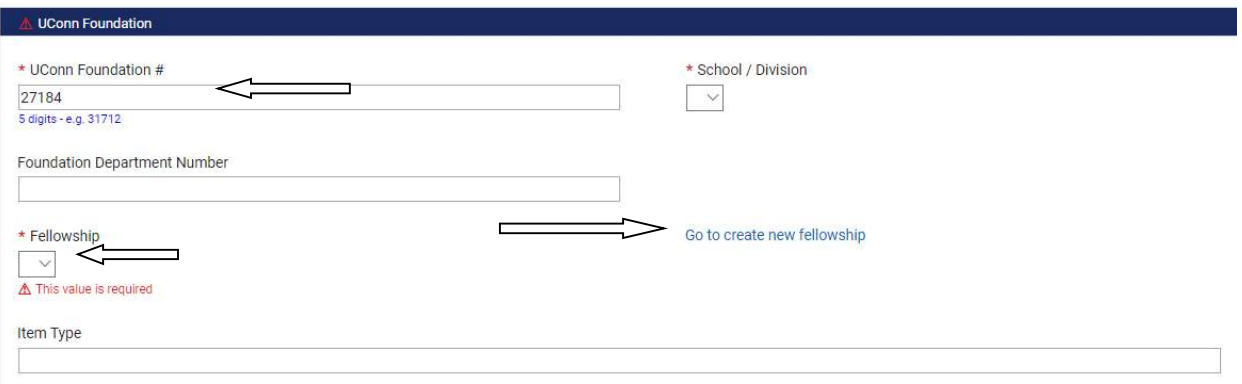

### Complete the following:

- $\triangleright$  Select Funding Source
- $\triangleright$  Enter Fellowship Account Name
- $\triangleright$  Select the Fellowship Type = **Foundation**
- $\triangleright$  Select Academic Year
- $\triangleright$  Select Career
- Enter Foundation Account#
- Enter Comment (optional)

New Fellowship Item Type Request

\* Select Funding Source

**O** Institutional

 $\bigcirc$  Federal

\* Fellowship Account Name

**ABC Fellow** 

\* Fellowship Type

◯ Graduate School (for Graduate School personnel only)

◯ Predoctoral & Dissertation Fellowships

◯ University Department

 $\bigcirc$  External

◯ Law School

 $\bigcirc$  UCH School of Medicine

◯ UCH Grad School

**O**Foundation

Select Academic Year

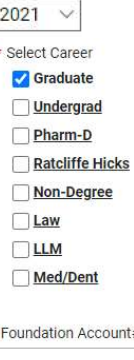

 $\frac{1}{\sqrt{2}}$ 

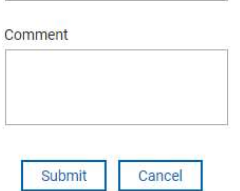

### **Click Submit**

A confirmation email will be sent to you. Please allow up to 5 business days for processing. You will receive an email when the fellowship item type has been created.

\*Fellowship Contact - All inquiries should be submitted via email to fellowshipworkflow@uconn.edu